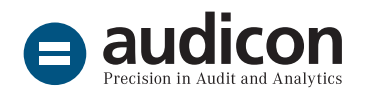

# So reichen Sie den Digitalen Finanzbericht ein

Technischer Leitfaden

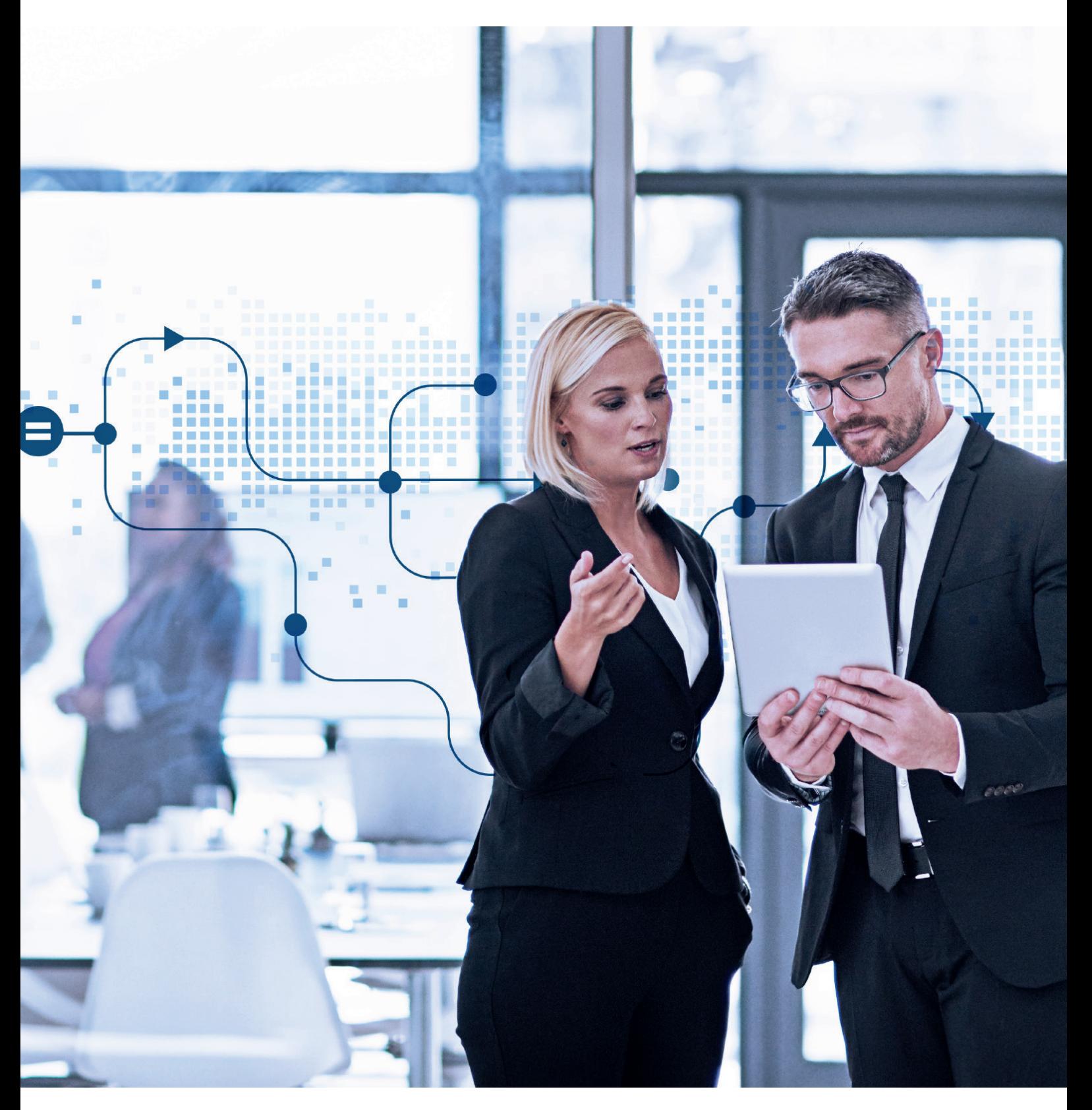

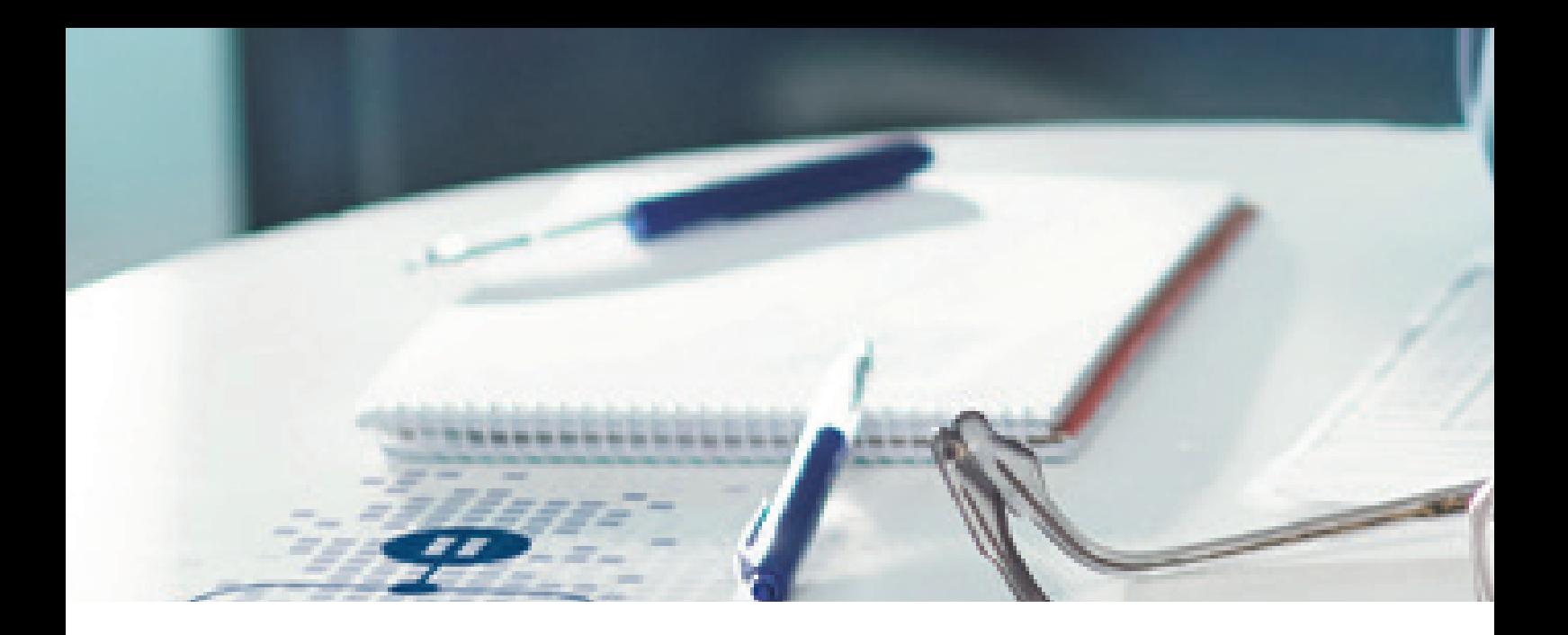

### Einleitung

Der Digitale Finanzbericht (DiFin) ist ein Projekt im Rahmen der Digitalen Agenda der Bundesregierung zur einheitlichen Abschlussdatenübertragung von Unternehmen an ihre Banken und Sparkassen. Das Übertragungsverfahren basiert auf der bereits von der E-Bilanz her bekannten und bewährten XBRL-Taxonomie.

Mit diesem technischen Leitfaden unterstützen wir Sie bei den einzelnen Schritten zur Einreichung des DiFins bei Ihrer Bank oder Sparkasse. Das beinhaltet:

- 1. Übermittlung des Antrags auf eine "IFP-ID und ein Schufa-Zertifikat" sowie des "Formblatts Teilnehmer" an das DiFin-Office
- 2. Bestätigung und Zusendung der Zugangsdaten durch das DiFin-Office
- 3. Login im SCHUFA Zertifikate-Portal
- 4. Download und Ausführung des Zertifikate-Clients
- 5. Einbinden des Zertifikats in XBRL Publisher
- 6. Sicherstellen der notwendigen IT-Konfiguration (Port, URL) und Lizenzdatei

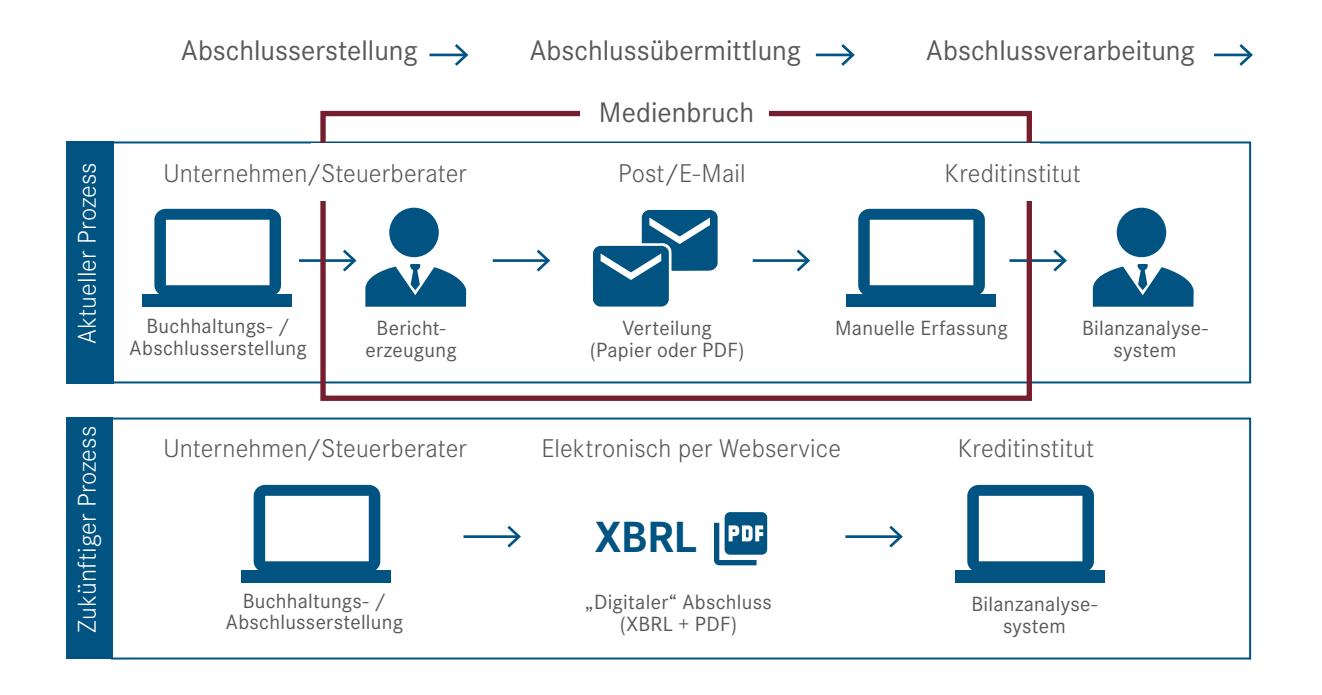

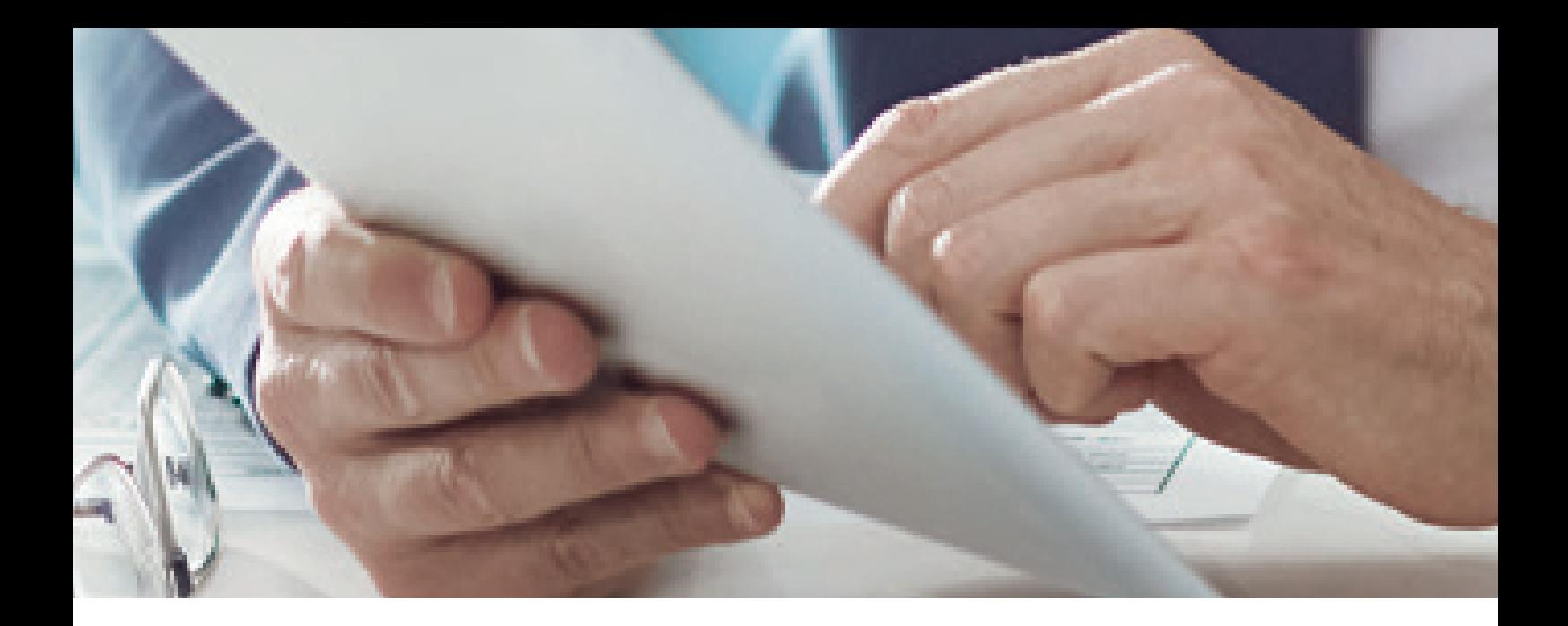

### Drucken Sie noch oder übermitteln Sie schon?

Hat Ihr Unternehmen einen Kredit bei einer Bank oder Sparkasse aufgenommen, sind Sie angehalten, dem Kreditinstitut Ihren Jahresabschluss zu übermitteln. Mithilfe des Digitalen Finanzberichts ist es Ihnen möglich, Ihren Jahresabschluss medienbruchfrei an Ihr Kreditinstitut zu übertragen.

### Was sollten Sie beachten, wenn Sie auf den DiFin umsteigen?

Mit einer Teilnahme- und Verbindlichkeitserklärung (TVE) bekunden Sie als Unternehmen Ihre Bereitschaft, den Jahresabschluss digital an die Bank zu übermitteln. Füllen Sie die TVE aus und legen Sie fest, ob Sie als berichtendes Unternehmen selbst oder ein Steuerberater/ Wirtschaftsprüfer die Finanzdaten für Sie übertragen wird. Das Formular dazu erhalten Sie von Ihrer Bank oder Sparkasse. Wenn Sie Abschlüsse an verschiedene Kreditinstitute verschicken wollen, ist an jedes Institut eine separate TVE zu senden.

Zeitgleich kann der technische Zugang vorbereitet werden. Damit sichergestellt wird, dass alle Daten korrekt, verschlüsselt und nachvollziehbar versendet werden, müssen Sie sich als Teilnehmer am Verfahren registrieren. Die Registrierung erfolgt einerseits über einen Antrag auf eine IFP-ID und Zertifikat der SCHUFA und andererseits über ein Formblatt Teilnehmer zur Teilnahme am Digitalen Finanzbericht.

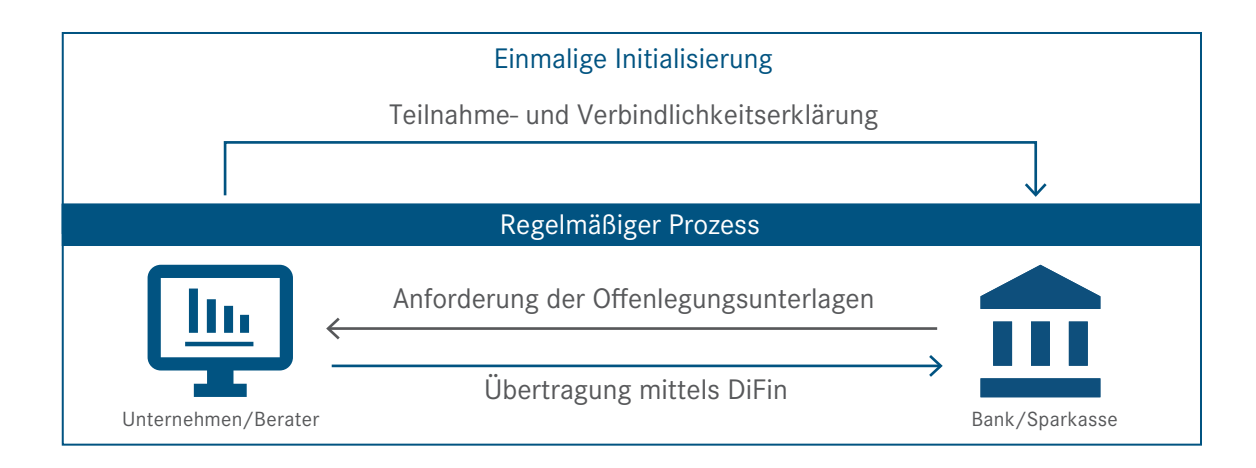

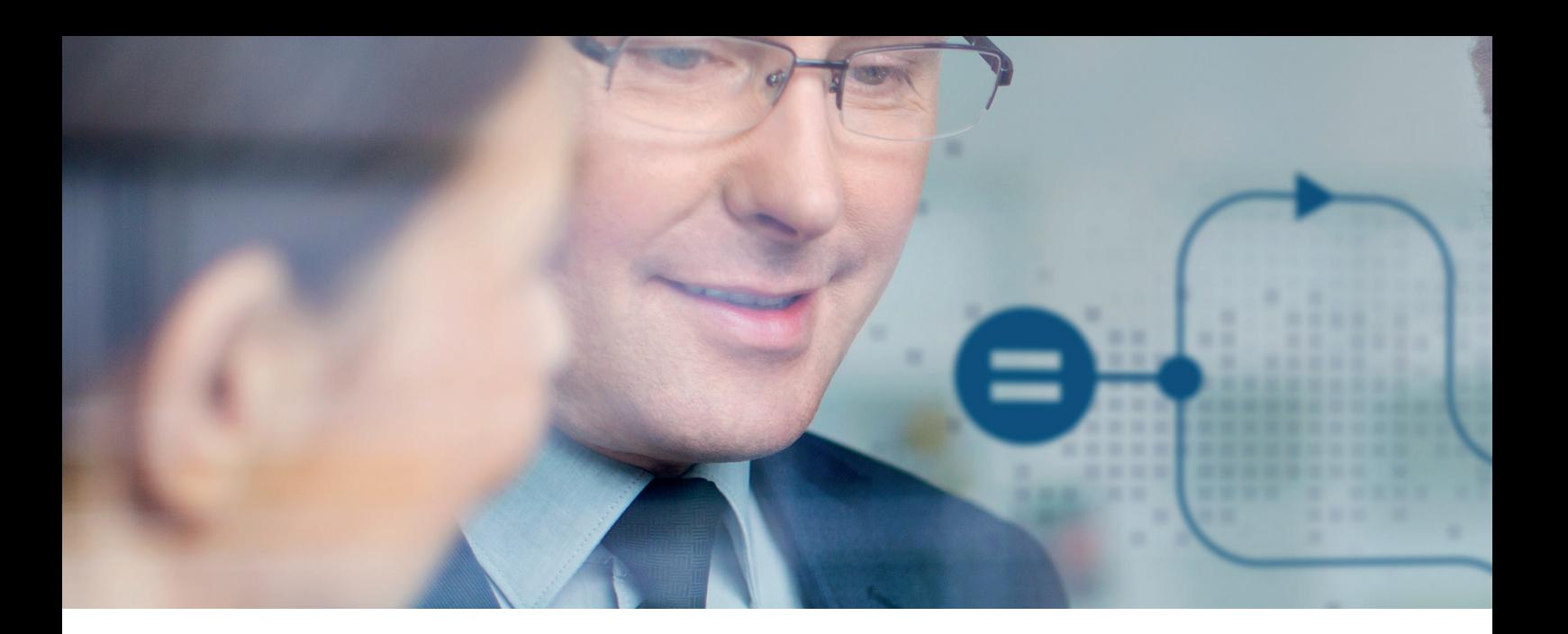

Beide Anträge sind über Audicon erhältlich. Beim Formblatt Teilnehmer müssen Sie als Antragsteller für die Firma zeichnungsberechtigt sein. Füllen Sie die Felder Firmenname (Firmierung), Adresse, Antragsteller und DiFin-Verantwortliche/r (Name, Telefonnummer, E-Mail-Adresse) aus. Bei "Rolle im DiFin-Verfahren" wählen Sie die Option Andere. Optional kann ein fachlicher und ein technischer Ansprechpartner festgelegt werden. Zum Schluss müssen Sie das Formular noch unterschreiben.

Im Antrag auf eine IFP-ID und Zertifikat müssen die dort genannten Daten exakt mit den notwendigen Zertifizierungsdaten übereinstimmen. Alle rot umrandeten Felder müssen ausgefüllt werden.

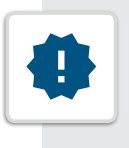

#### Unsere Empfehlung:

Nutzen Sie für die "E-Mail-Adresse im Zertifikat" eine Verteiler-Adresse. Damit gewährleisten Sie, dass wichtige Informationen zum Zertifikat (z. B. Ablauf des Zertifikats) von mehreren Personen gelesen werden können.

Bei "Rolle im DIFIN Verfahren" wählen Sie Sender aus. Das Zertifikat muss für die Produktion bestellt werden. Die Abgabe der Konformitätserklärung ist bereits durch uns erfolgt. Test-Zertifikate werden nicht unterstützt.

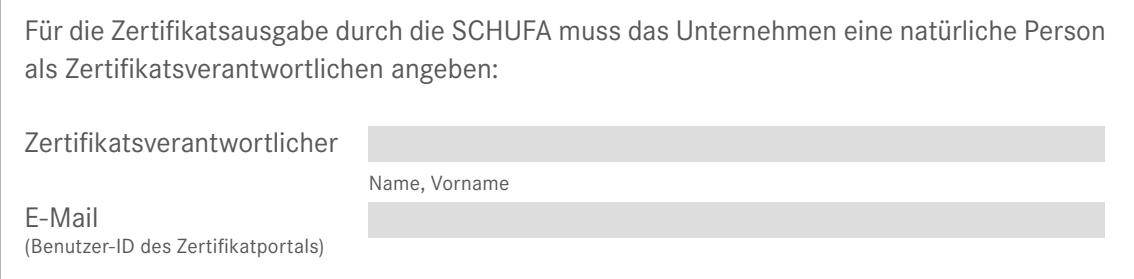

E-Mail: Angabe im Zertifikat Es wird dringend ein Verteiler empfohlen

Oben genannte Person ist für den zweckmäßigen Einsatz des Zertifikats verantwortlich.

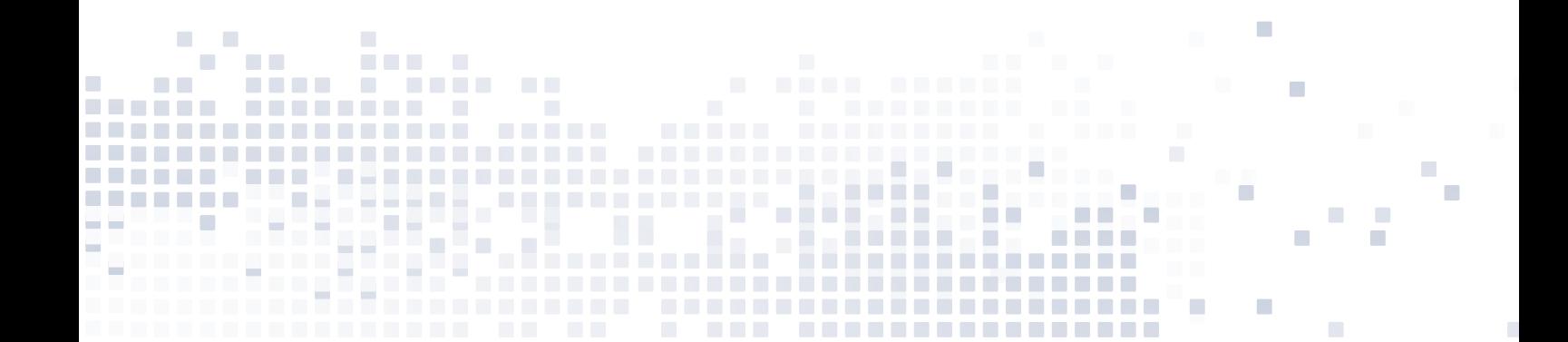

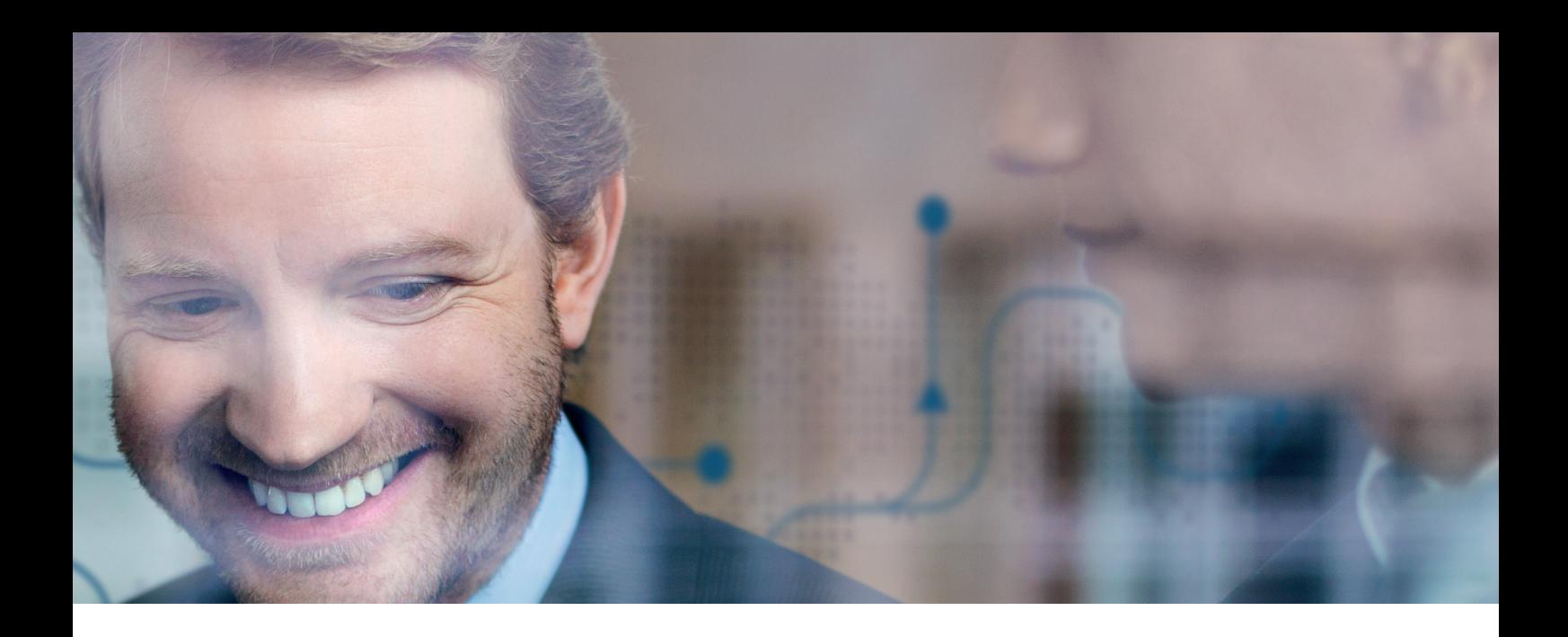

Der Antragsteller dieses Antrags muss mit dem Antragsteller des Formblatts Teilnehmer übereinstimmen. Der Antrag muss zum Schluss noch unterschrieben werden.

Reichen Sie den Antrag und das Formblatt bei Ihrem verantwortlichen DiFin-Office (office@digitaler-finanzbericht. de) ein. Nach einigen Tagen informiert Sie das Office über den erfolgreichen Abschluss der Einrichtung und schickt Ihnen die Zugangsinformationen zum SCHUFA Zertifikats-Portal zu. Wie geht es dann weiter?

#### Erhalt der Zugangsdaten und Login im SCHUFA Zertifikats-Portal

Rufen Sie die Website https://zertifikate.schufa.de auf und geben Sie dort den Usernamen und das Passwort ein, das Sie per E-Mail erhalten haben.

Nach erfolgreichem Login werden Sie aufgefordert, das Passwort zu ändern und weitere Firmendaten wie Name, E-Mail-Adresse und Sprache einzugeben.

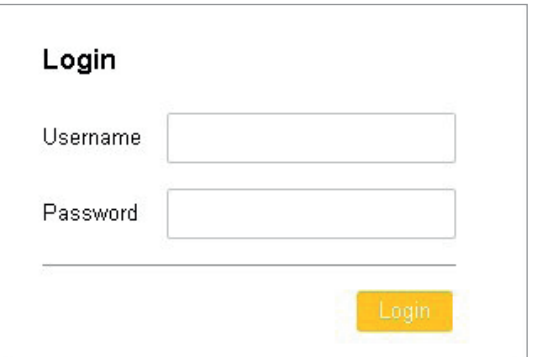

#### Im Portal den Zertifikate-Client herunterladen

Über das Menü können Sie die benötigten Programme aufrufen.

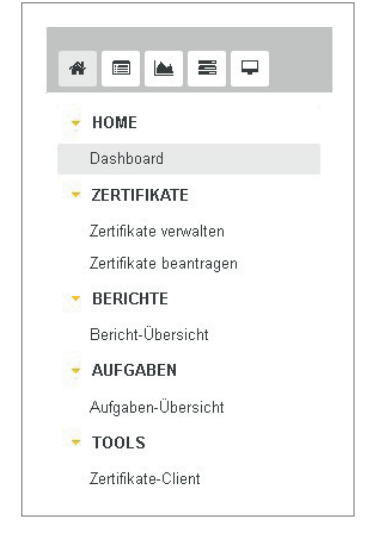

Die Software ist unter TOOLS/Zertifikate-Client zu finden. Entsprechend Ihrem Betriebssystem wird der Download-Button groß dargestellt.

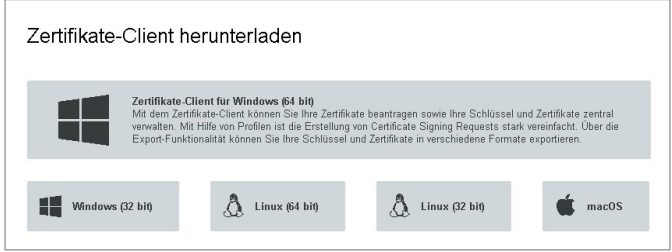

Der Zertifikate-Client wird zum Download vorbereitet. In dieser Zeit erfolgt die Anzeige der Download-Informationen mit den Rubriken Details (Version, Dateiname, Dateigröße), Trennung Systemanforderungen und Installationsanweisungen. Der Download beginnt.

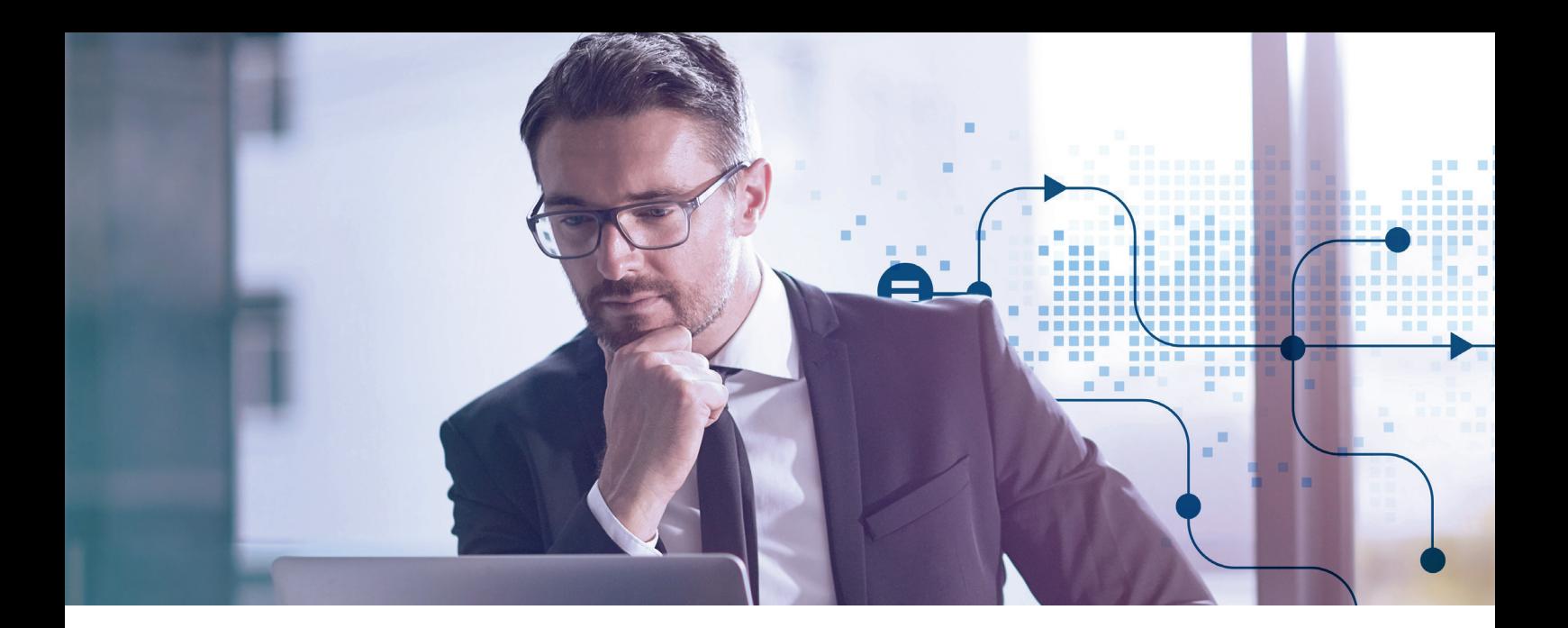

**ER COLLIER Zealthate Client** 

Die ZIP-Datei wird lokal gespeichert. Entpacken Sie die ZIP-Datei zum Beispiel mit der Funktion "Entpacken nach hier" oder "Hier entpacken". Es wird ein Verzeichnis "SCHUFA\_Zertifikate-Client" angelegt. In dem Verzeichnis befindet sich die Datei "SCHUFA\_Zertifikate-Client.exe". Starten Sie den Client über dieses Programm.

Der Client legt während des Startprozesses weitere Ordner an. Geben Sie Ihre Zugangsdaten im Client an.

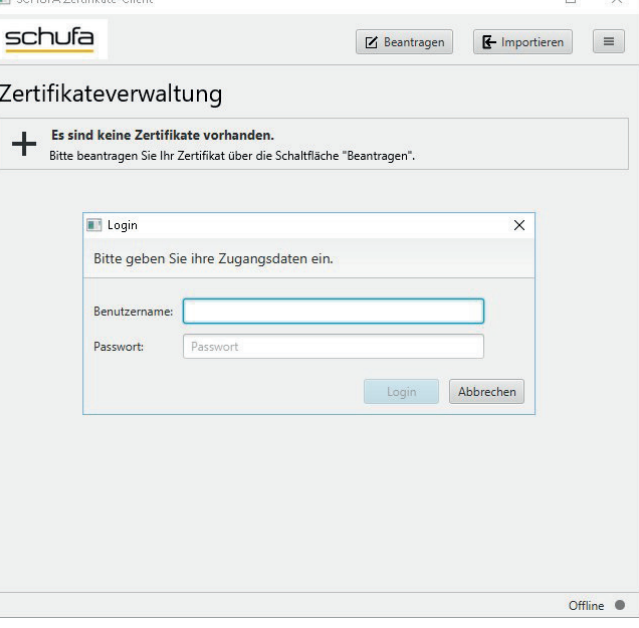

#### Wichtig

Die vollständige Zertifizierung ist nur mit dem heruntergeladenen Client-Programm möglich.

Nach der Eingabe des Passwortes wechselt der Status unten rechts von "Offline" zu "Online".

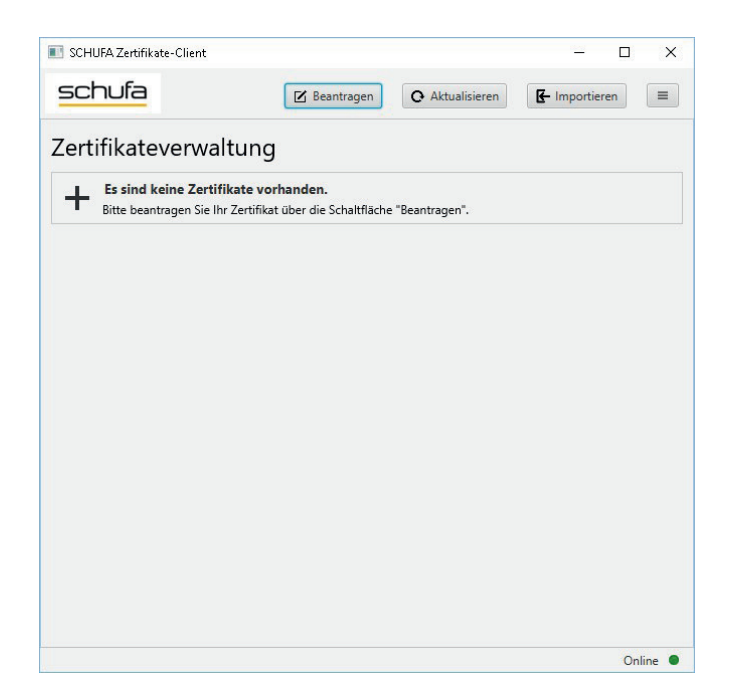

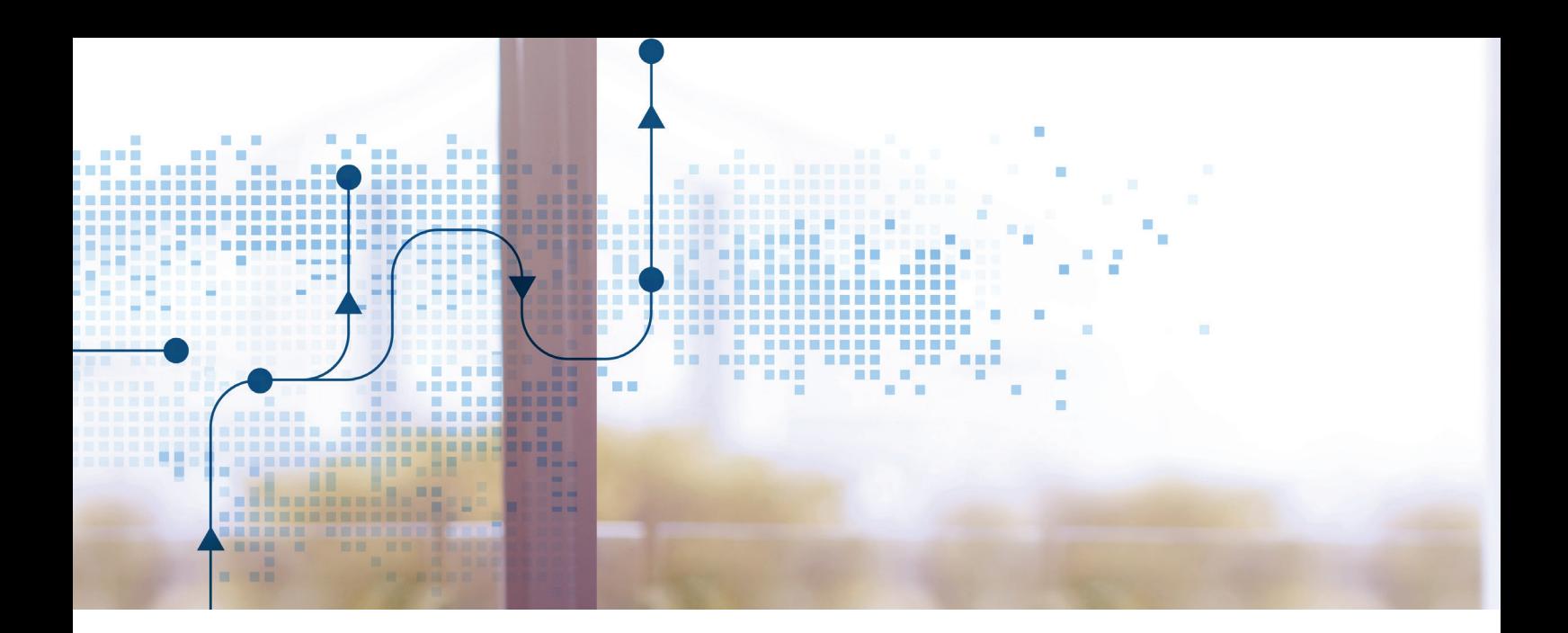

#### Im Client das Zertifikat beantragen

Wählen Sie die Schaltfläche "Beantragen". Das Fenster "Zertifikat beantragen" öffnet sich. Wählen Sie als Profilnamen "SCHUFA-DIFIN-Produktion" aus. In diesem Fenster wird auch die Laufzeit des Zertifikats angezeigt.

Nach Ablauf des Zertifikats müssen Sie über diesen Weg ein neues Zertifikat beantragen. Über die Schaltfläche "Antrag senden" wird der Antrag an das SCHUFA Zertifikate-Portal gesendet und von der SCHUFA weiterverarbeitet.

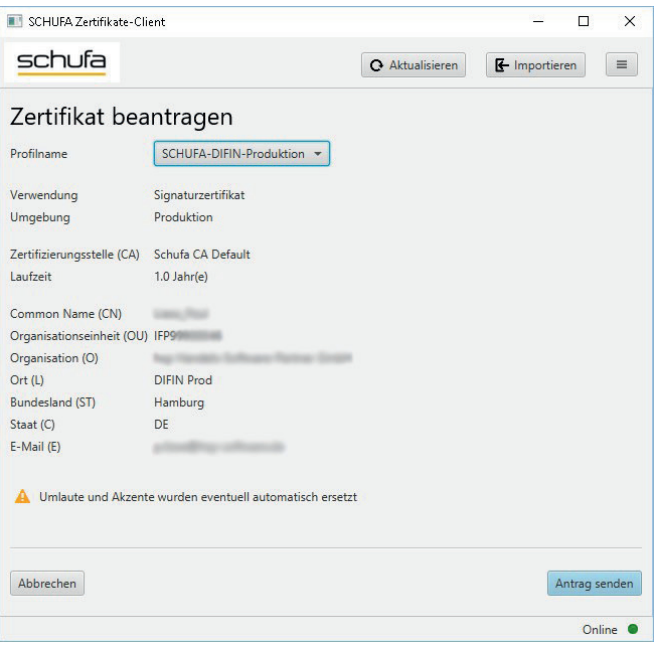

#### Nach Bestätigung das Zertifikat im Client empfangen und dort im benötigten Format exportieren

Nachdem die SCHUFA CA Ihr Zertifikat signiert und im SCHUFA Zertifikate-Portal bereitgestellt hat, erhalten Sie eine E-Mail-Benachrichtigung. Bitte starten Sie dann den Zertifikate-Client erneut.

Der Zertifikate-Client synchronisiert sich beim Start mit dem Portal und erhält damit das signierte Zertifikat. Im Anschluss können Sie das Zertifikat entsprechend Ihrem System exportieren.

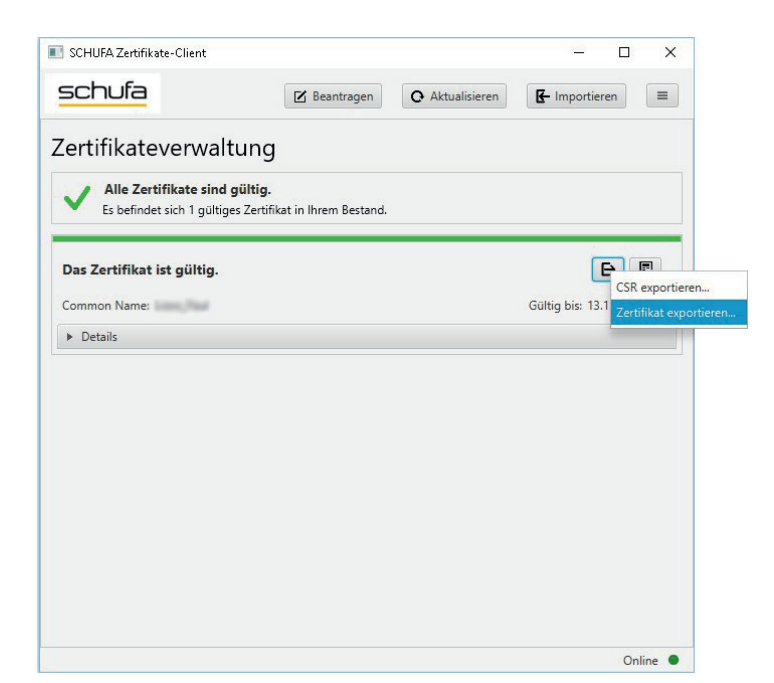

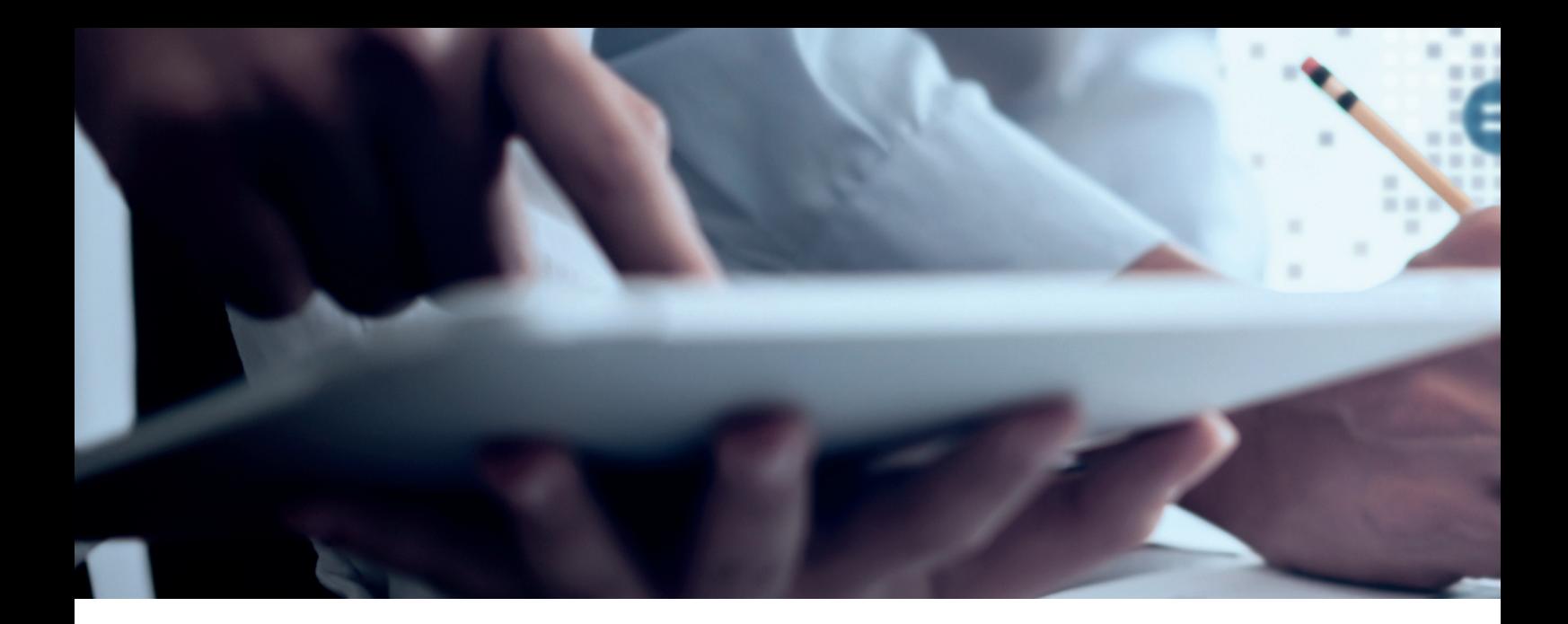

Auf einer Folgeseite können Sie angeben, in welchem Format das Zertifikat benötigt wird. Alle drei Standard-Typen können verarbeitet werden. Die erweiterten Formate werden nicht benötigt.

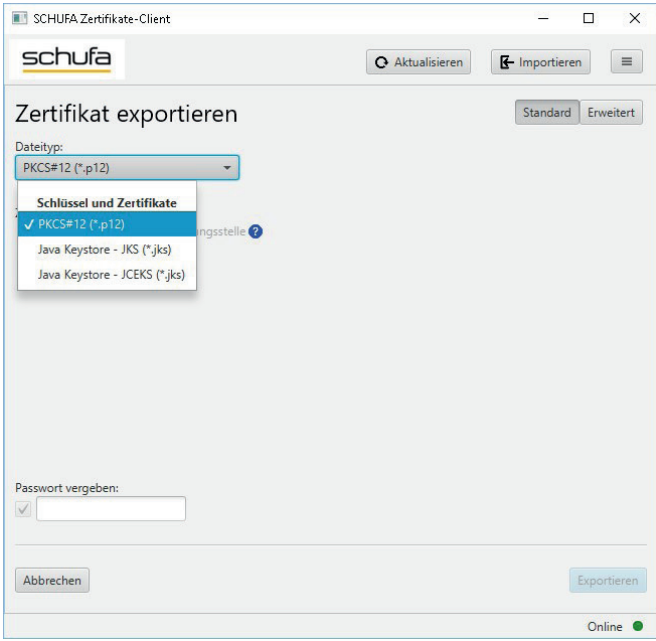

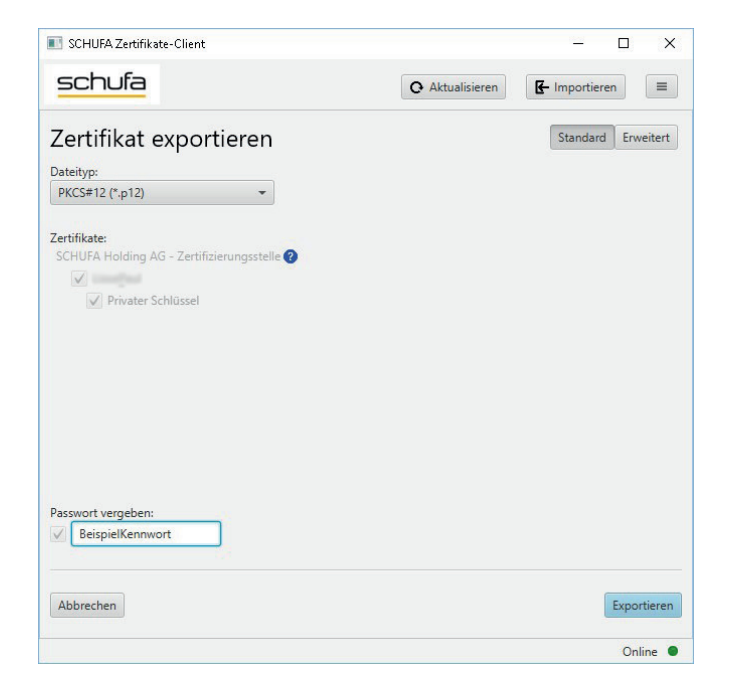

Wählen Sie Ihr Format aus, vergeben Sie unten links ein Passwort und bestätigen Sie die Schaltfläche "Exportieren". Ein Windows Explorer Fenster öffnet sich, in dem Sie den Ablageort festlegen können.

Über diesen Weg wird das Zertifikat zur Verfügung gestellt. Es ist für das Senden erforderlich. Empfänger ist das Unternehmen oder – wenn im Antrag eine Kanzlei angegeben wurde – der wirtschaftliche Berater.

![](_page_7_Picture_6.jpeg)

![](_page_8_Picture_0.jpeg)

Diese Zertifikatsdaten (Zertifikatsdatei und Passwort) werden in XBRL Publisher beim Mandanten hinterlegt, der die Projektarten Jahres-/Zwischenabschluss und Digitaler Finanzbericht (DiFin) bearbeiten kann.

![](_page_8_Picture_115.jpeg)

Im Feld "DiFin Absender" können Sie zwischen "Unternehmen" und "Wirtschaftlicher Berater" auswählen. Damit wird der Inhaber der IFP-Kennung und des Zertifikats festgelegt.

Der DiFin Absender bearbeitet den Jahres-/Zwischenabschluss und sendet den Abschluss in einem jährlichen Prozess an die Bank. Im Sende-Wizard besteht die Möglichkeit der Differenzierung zwischen den Adressdaten. Auf Seite 7 geben Sie die Kontaktdaten des Kreditnehmers bzw. des berichtenden Unternehmens ein, während auf Seite 8 die Kontaktdaten des Datenübermittlers erfasst werden.

Grundsätzlich ist es notwendig, neben einem XBRL-Datensatz auch eine bildhafte Kopie des Abschlusses (PDF-Format) zu übertragen. Dafür gibt es mehrere Gründe: Zunächst einmal ist das PDF-Dokument für alle Beteiligten unmittelbar lesbar und bildet damit die gemeinsame Basis für das Bilanzgespräch. Darüber hinaus enthält die

bildhafte Kopie des Abschlusses ergänzende Informationen (z. B. Lagebericht, Anlage- und Verbindlichkeitenspiegel), die momentan noch nicht vollständig elektronisch übertragen bzw. verarbeitet werden können. Darüber hinaus sind diese Informationen aber wichtig, damit sich die Bank bzw. Sparkasse im Rahmen der gesetzlichen Offenlegungspflicht ein zutreffendes Bild machen kann.

Das Verzeichnis der teilnehmenden Kreditinstitute wird täglich aktualisiert. Um teilnehmen zu können, muss Ihre Bank die Haftungsklarstellungserklärung unterzeichnen. Die Initiative für den Einstieg in das DiFin-Verfahren geht in der Regel vom Kreditinstitut über die Ansprache des Kunden aus. Natürlich können alle am Prozess Beteiligten, also auch Sie oder Ihre wirtschaftlichen Berater, auf Ihr Kreditinstitut zugehen. Für den wirtschaftlichen Berater ist ein Kurzleitfaden verfügbar. Er sollte eine Kopie der Teilnahme- und Verbindlichkeitserklärung erhalten. Auch für die Kreditinstitute ist ein Kurzleitfaden erhältlich.

![](_page_9_Picture_0.jpeg)

## Hintergrund zum Digitalen Finanzbericht

Zur Unterstützung der Digitalisierung der Wirtschaft wurde der Digitale Finanzbericht im April 2018 bundesweit als Standard für die Übermittlung von Abschlüssen im XBRL-Format eingeführt und damit die Beziehung zwischen Unternehmen und Banken nachhaltig verändert. Warum?

Mit dem Digitalen Finanzbericht werden bisherige manuelle, papierlastige Prozesse durch ein medienbruchfreies und sicheres Verfahren zur elektronischen Übermittlung von Jahresabschlüssen an Banken und Sparkassen ersetzt. Dadurch können Sie sich optimal auf das Bank-/Kreditgespräch vorbereiten und profitieren von einer schnelleren Bearbeitung Ihrer Kreditanträge durch kürzere Durchlaufzeiten.

Weiterführende Informationen sowie die Mustervordrucke der rechtlichen Erklärungen und eine Übersicht der am Verfahren teilnehmenden Kreditinstitute und IT-Dienstleister/Softwareanbieter finden Sie unter https://www.digitaler-finanzbericht.de.

![](_page_9_Picture_5.jpeg)

![](_page_10_Picture_0.jpeg)

## Technische Information für Administratoren

Der Port 22 wird bei der Kommunikation mit file-port.schufa.de (Verzeichnis-Server) benötigt.

Zusätzlich sind die Adressen der Annahmestellen der Banken relevant. Diese sind aber dynamisch. Administratoren können diese je Bank im Verbindungstest der Einstellungen einsehen.

![](_page_10_Picture_4.jpeg)

![](_page_11_Picture_0.jpeg)

Die Audicon GmbH ist der führende Anbieter von Software-Lösungen, methodischem und fachlichem Know-how sowie Dienstleistungen rund um Audit, Risk und Compliance.

#### Audicon GmbH | Niederlassung Düsseldorf Audicon GmbH | Niederlassung Stuttgart

- **O** Toulouser Allee 19a 40211 Düsseldorf
- $\leftarrow$  +49 211 520 59-430
- +49 211 520 59-429
- sales@audicon.net

- **O** Meitnerstr. 6 70563 Stuttgart
- $-4971178886-0$
- $\frac{1}{2}$  +49 711 788 86-180
- sales@audicon.net

**ED** www.audicon.net